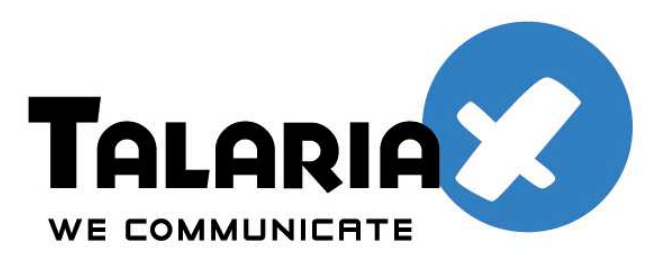

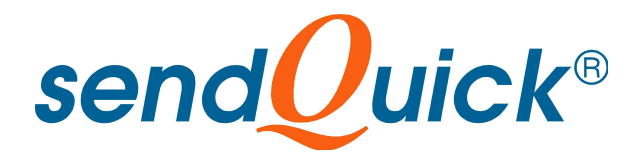

# **Vasco and sendQuick**

# **One-time Password**

# **Integration Guide**

*Prepared by*

## **TalariaX Pte Ltd**

76 Playfair Road #08-00, LHK2 Singapore 367996

> Tel: +65 62802881 Fax: +65 62806882

E-mail: info@talariax.com Web: www.talariax.com

## **1.0 INTRODUCTION**

This document is prepared as a guide to configure Vasco's 2-factor authentication solution to integrate with sendQuick SMS gateway for the delivery of one-time-password via SMS.

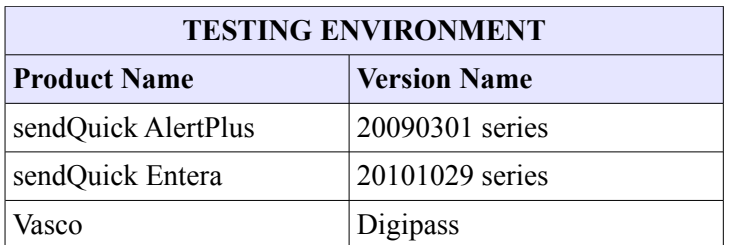

### **2.0 CONFIGURE SENDQUICK SMS GATEWAY**

Details of the configuration (eg IP address, hostname etc) is outlined in the sendQuick User Administration Manual.

### **3.0 CONFIGURE VASCO**

Configure **SMS Gateways** in Vasco (Fig 1).

- Select "Enable SMS Delivery"
- Go to "Gateway Settings". Specify the **URL of sendQuick**.

The URL setting for HTTP post in sendQuick is **http://<server IP>/cmd/system/api/sendsms.cgi**. The server IP is the IP address assigned to sendQuick and will be used in all communication between sendQuick and Vasco.

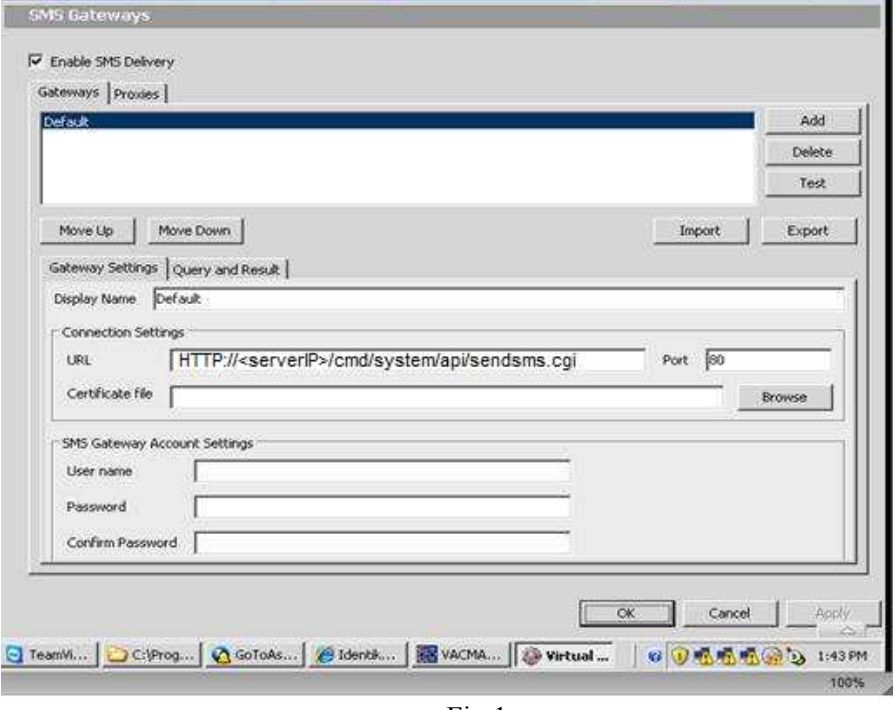

Fig 1

Go to **Query and Result**. Enter the query string, with the following format **username=[acc\_user]&password=[acc\_pwd]&tar\_num=[otp\_dest]&tar\_msg=[otp\_msg]**. (Fig 2)

The format for sending messages via HTTP to sendQuick must include the parameters as follows: username - refers to account user ID

password - refers to account password

tar\_num – refers to target (handphone) number

tar\_msg – refers to SMS message to send

- Select "Post" as HTTP method

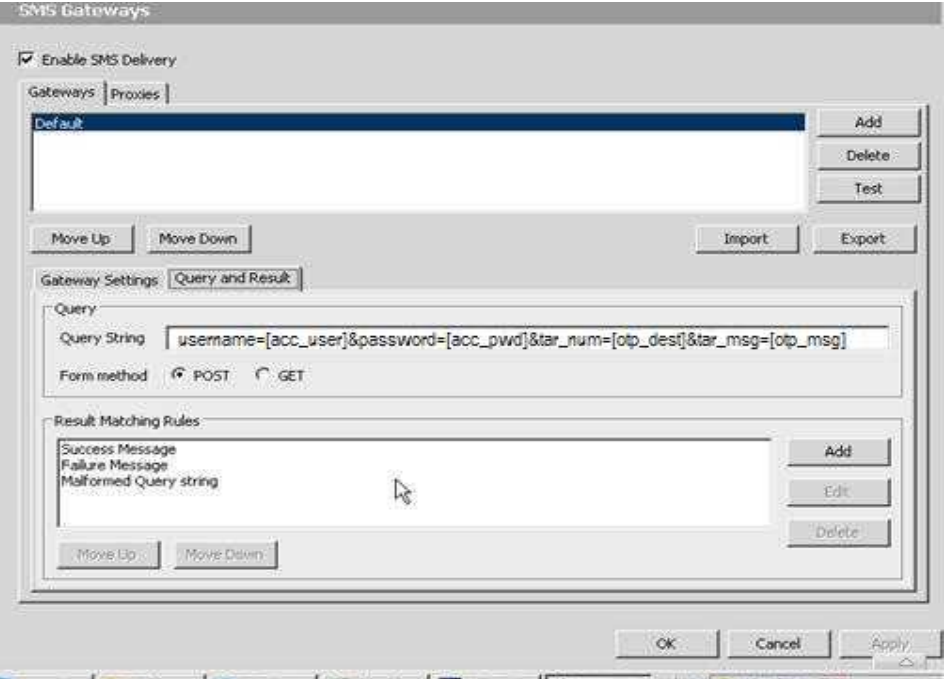

Fig 2